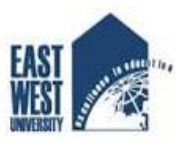

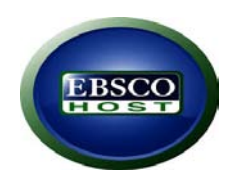

# **How to access EBSCOhost research database?**

EBSCOhost is a powerful online reference system accessible via the Internet. It offers a variety of proprietary full text databases and popular databases from leading information providers. (EBSCOhost, n.d.). EWU Library subscribes this database through Bangladesh INASP-PERI Consortium (BIPC).

# **The following databases have been offered by EBSCOhost for EWU Library:**

# **1. Business Source Premier**

*Business Source Premier* is the industry's most used business research database, providing full text for more than 2,300 journals, including full text for more than 1,100 peer-reviewed titles. This database provides full text back to 1886, and searchable cited references back to 1998. *Business Source Premier* is superior to the competition in full text coverage in all disciplines of business, including marketing, management, MIS, POM, accounting, finance and economics. Please go through the below image and find the red mark arrow to find the entire title list of this database.

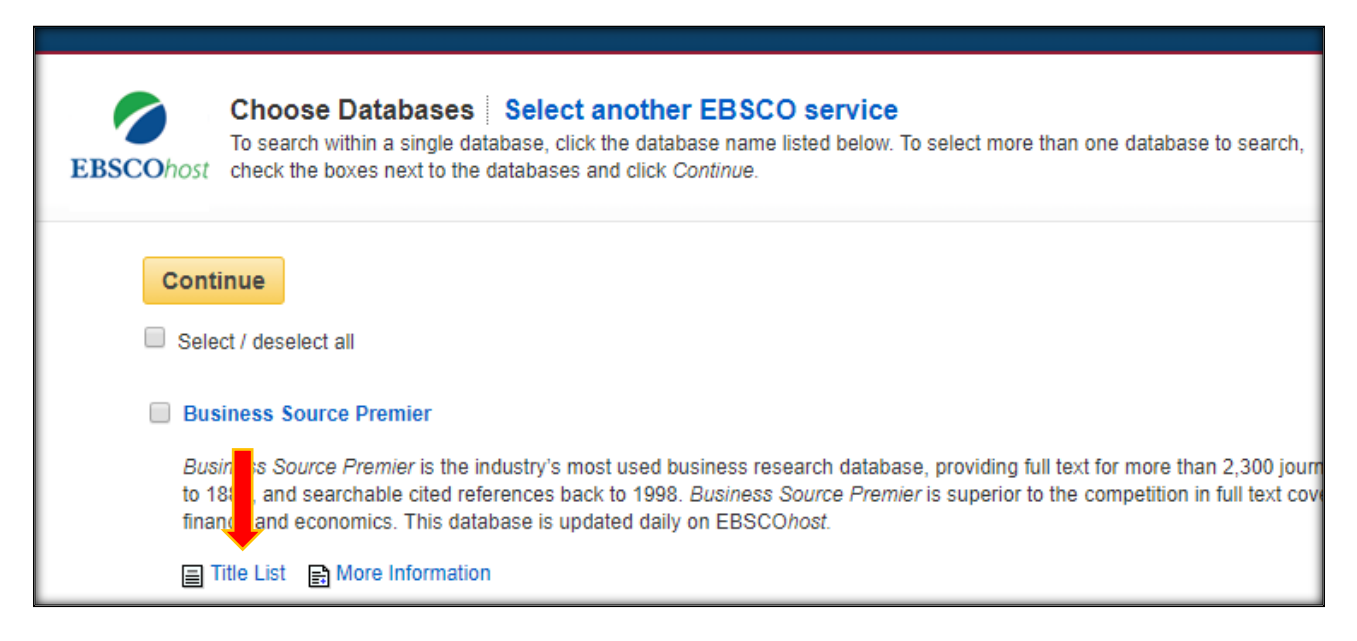

# **2. Health Source - Consumer Edition**

This database is the richest collection of consumer health information available to libraries worldwide, providing information on many health topics including the medical sciences, food sciences and nutrition, childcare, sports medicine and general health. *Health Source: Consumer Edition* provides access to nearly 80 full text, consumer health magazines. To find title list the above-mentioned procedure you need to follow

# **3. Health Source: Nursing/Academic Edition**

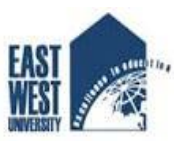

This database provides nearly 550 scholarly full text journals focusing on many medical disciplines. *Health Source: Nursing/Academic Edition* also features the *AHFS Consumer Medication Information*, which covers 1,300 generic drug patient education sheets with more than 4,700 brand names.

# **4. Library, Information Science & Technology Abstracts**

*Library, Information Science & Technology Abstracts* (LISTA) indexes more than 560 core journals, nearly 50 priority journals, and nearly 125 selective journals; plus books, research reports and proceedings. Subject coverage includes librarianship, classification, cataloging, bibliometric, online information retrieval, information management and more. Coverage in the database extends back as far as the mid-1960s.

#### **5. MasterFILE Premier**

Designed specifically for public libraries, this multidisciplinary database provides full text for nearly 1,700 periodicals with full-text information dating as far back as 1975. Covering virtually every subject area of generalinterest, *MasterFILE Premier* also contains full text for nearly 500 reference books and over 164,400 primary source documents, as well as an Image Collection of over 592,000 photos, maps & flags. This database is updated daily via EBSCO*host*.

#### **6. MEDLINE**

*MEDLINE* provides authoritative medical information on medicine, nursing, dentistry, veterinary medicine, the health care system, pre-clinical sciences, and much more. Created by the National Library of Medicine, *MEDLINE*usesMeSH (Medical Subject Headings) indexing with tree, tree hierarchy, subheadings and explosion capabilities to search citations from over 5,400 current biomedical journals.

#### **7. Newspaper Source**

*Newspaper Source* provides cover-to-cover full text for more than 40 (U.S.) & international newspapers. The database also contains selective full text for 389 regional (U.S.) newspapers. In addition, full text television & radio news transcripts are also provided.

#### **8. Regional Business News**

This database provides comprehensive full text coverage for regional business publications. *Regional Business News* incorporates coverage of more than 80 regional business publications covering all metropolitan and rural areas within the United States

#### **9. Communication & Mass Media Complete**

*Communication & Mass Media Complete* provides the most robust, quality research solution in areas related to communication and mass media. *CMMC* offers cover-to-cover ("core") indexing and abstracts for more than 570 journals, and selected ("priority") coverage of nearly 200 more, for a combined coverage of more than 770 titles. Furthermore, this database includes full text for over 450 journals.

#### **10. GreenFILE**

*GreenFILE* offers well-researched information covering all aspects of human impact to the environment. Its collection of scholarly, government and general-interest titles includes content on global warming, green building, pollution, sustainable agriculture, renewable energy, recycling, and more. The database provides indexing and abstracts for more than 384,000 records, as well as Open Access full text for more than 4,700 records.

#### **11. Academic Search Premier**

This multi-disciplinary database provides full text for more than 4,600 journals, including full text for nearly 3,900 peer-reviewed titles. PDF backfiles to 1975 or further are available for well over one hundred journals, and searchable cited references are provided for more than 1,000 titles.

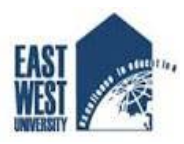

#### **12. AHFS Consumer Medication Information**

AHFS Consumer Medication Information is a trusted source and recognized standard for patient drug information, available in both English and Spanish. Published by the American Society of Health-System Pharmacists, AHFS includes more than a thousand drug information monographs written in lay language for consumers and has been a Top Ten Award Winner in the Department of Health and Human Services National Consumer Education Materials Contest. This content is updated monthly.

#### **13. E-Journals**

The E-Journals database provides article-level access for thousands of e-journals available through EBSCO Subscription Services. For users with a valid subscription, EBSCO's SmartLinks technology provides direct links to publishers' content.

#### **The following are the steps for knowing how to access EBSCOhost research database:**

#### **Access methods:**

- Patrons do not need username and password to access this database on campus.
- On Campus Access: http://lib.ewubd.edu/e\_resources\_databases/ebsco-host
- ▶ Off Campus/ Remote Access: https://auth.athensams.net/?view=66145500&ath\_dspid=ATHENS.MY&ath\_returl=%2Fmy%2F
- If you do not have MyAthensaccount, then please register your name using this link: <http://lib.ewubd.edu/content/my-athens-registration>

# **Searching methods**

**There are so many ways to search this database which includes** Basic Search**,** [Advanced](http://support.ebsco.com/help/index.php?help_id=64)  [Search](http://support.ebsco.com/help/index.php?help_id=64)**,** [Multi-Database Limiters](http://support.ebsco.com/help/index.php?help_id=57)**,** [Booleans](http://support.ebsco.com/help/index.php?help_id=35)**,** [Proximity Searches](http://support.ebsco.com/help/index.php?help_id=55)**,** [Company Profiles](http://support.ebsco.com/help/index.php?help_id=95)**,** [Single vs. Plural](http://support.ebsco.com/help/index.php?help_id=1853)  [Searching](http://support.ebsco.com/help/index.php?help_id=1853) etc. This user guide only demonstrates the below search methods:

#### **1. Choosing Single Database to Search**

# **Suppose you want to access Harvard Business Review from Business Source Premier. How can you find it or what are the steps to follow?**

Here are steps you can follow to find Harvard Business Review using EBSCO*host*research databases.

Step one: Beginning your search

Click on this link :<http://search.ebscohost.com/>

After clicking on the above link, you can see the below window:

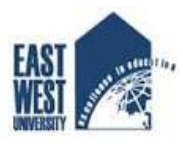

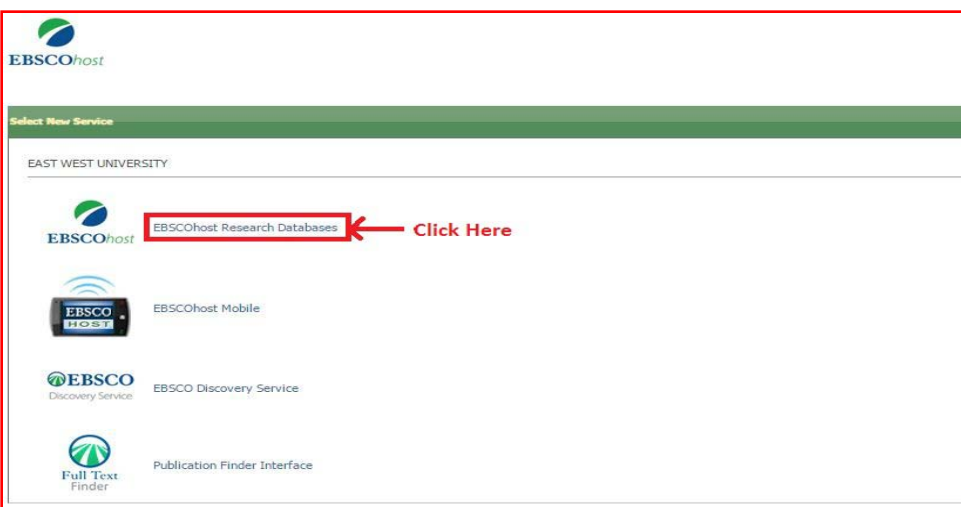

Then you need to click on EBSCOhost research database. After that you can see the below image:

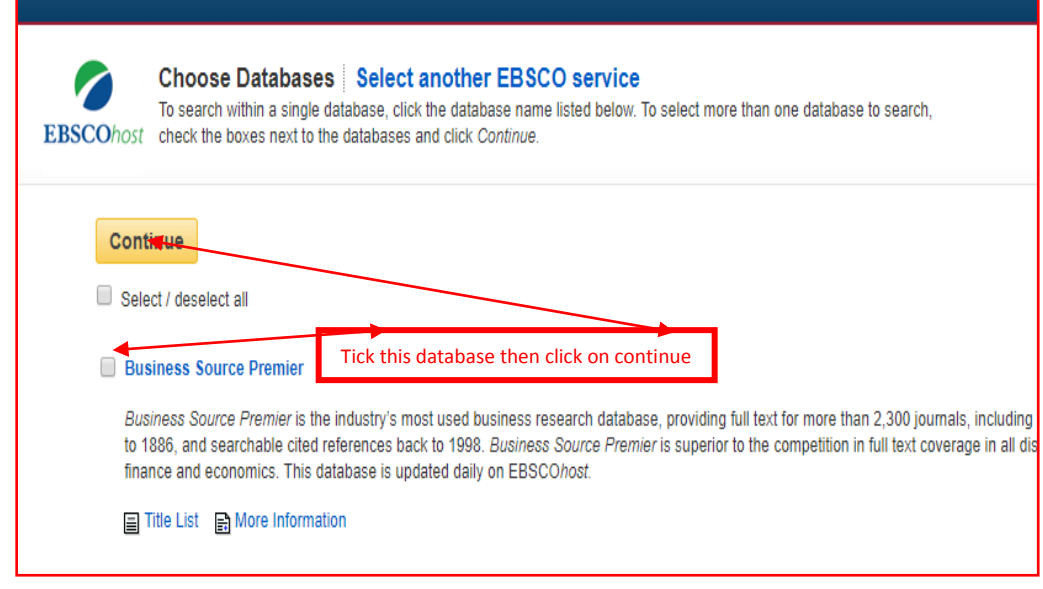

You can find publication option in the top of left corner. Later on, you need to select the publication option then you can discover the below window:

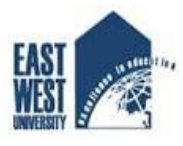

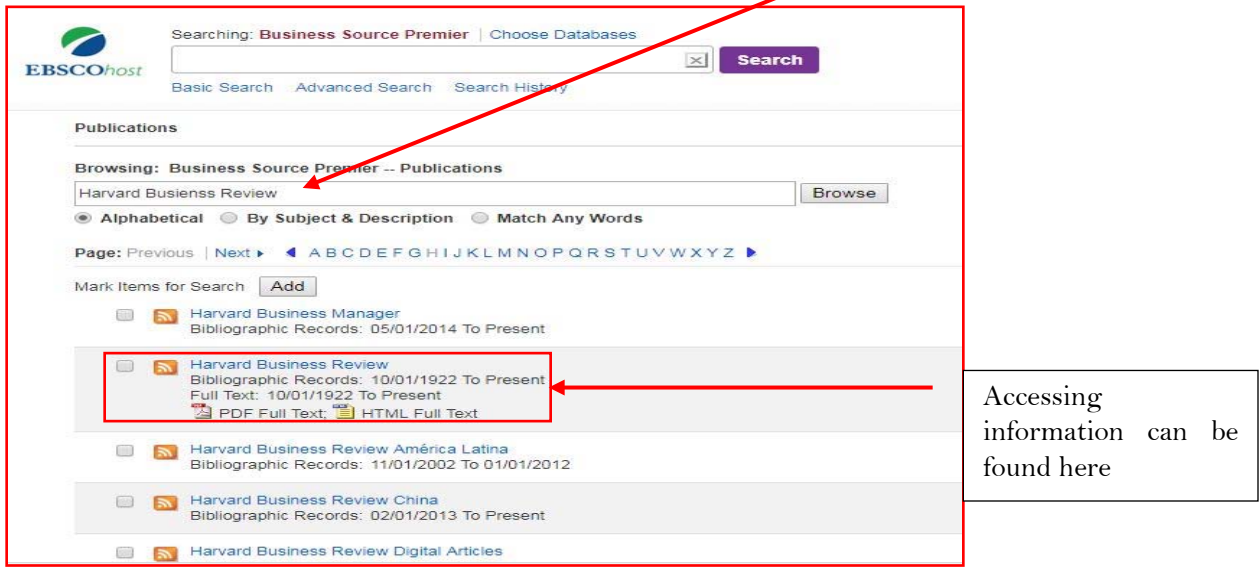

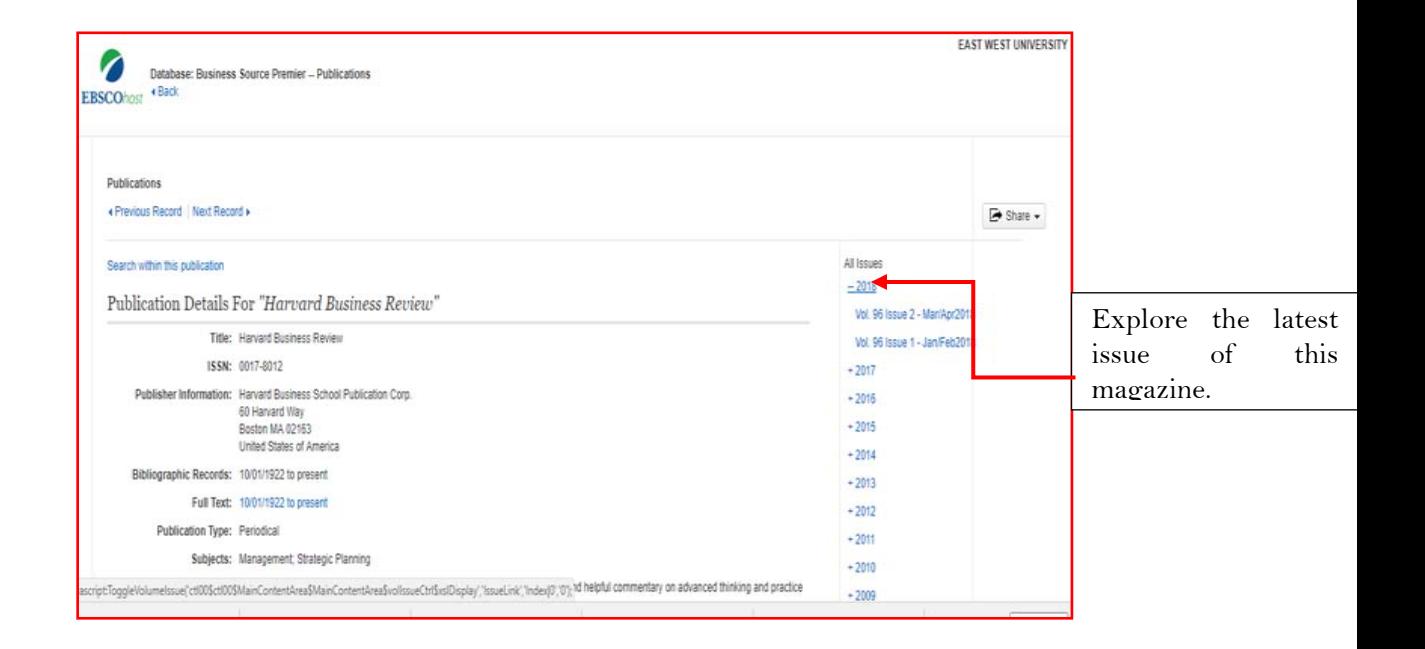

# **Step Two:** Type Harvard Business Review in the below box

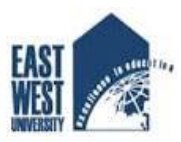

# **2. Basic Search from Multiple Databases**

1. On the Basic Search Screen, enter your search terms in the **Find**field.

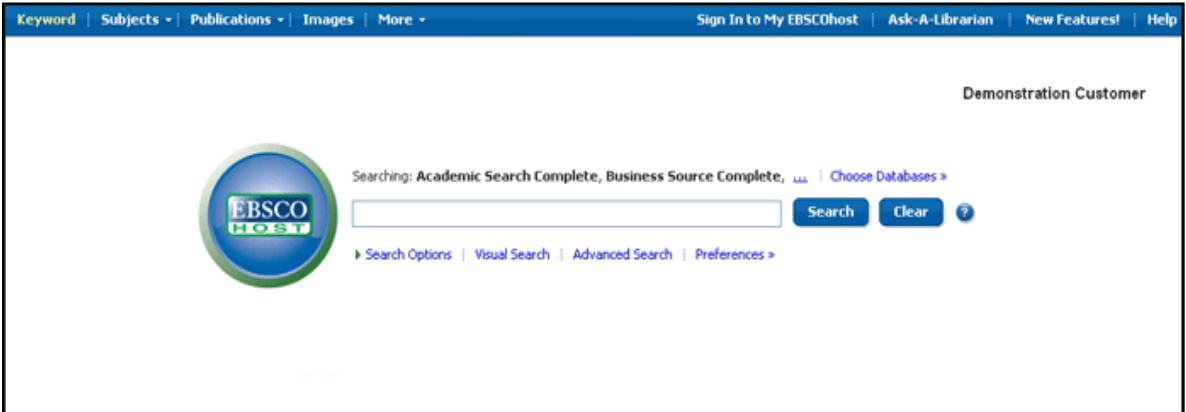

2. If you want to use any of the optional Limiters or Expanders, click the Search Options link.

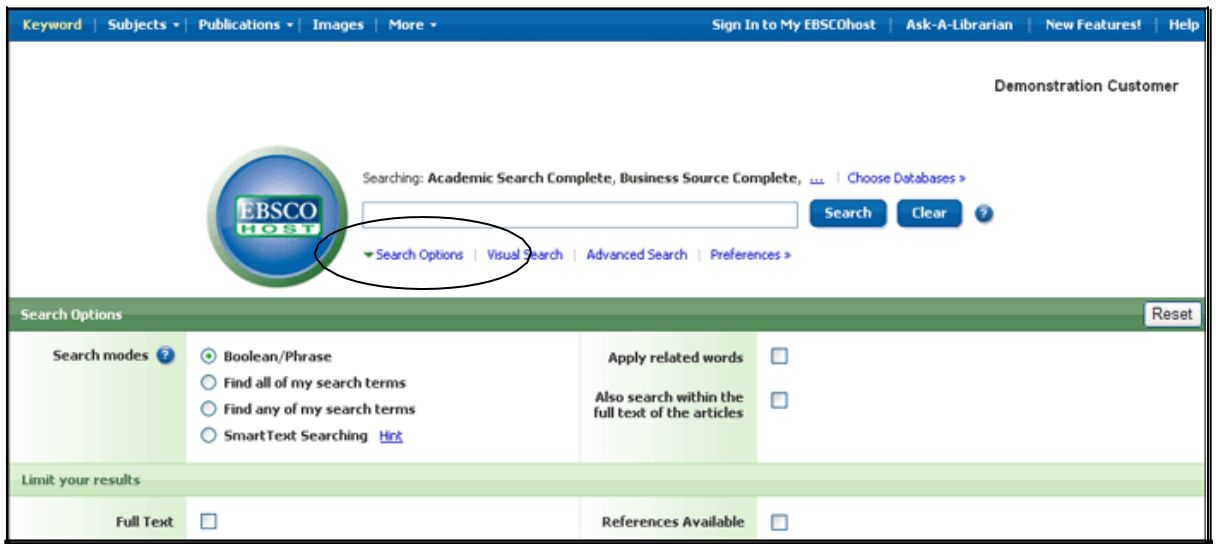

- 3. You can use a specific search mode, such as ―Find all of my search terms,or ―SmartText Searching‖; apply Limiters such as Full Text or Publication type; or use search options that expand your search, such as ―Apply related words.
- 4. To close the Search Options, click the link again.
- 5. Click the Search button. The Result List display in below:

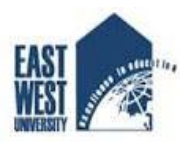

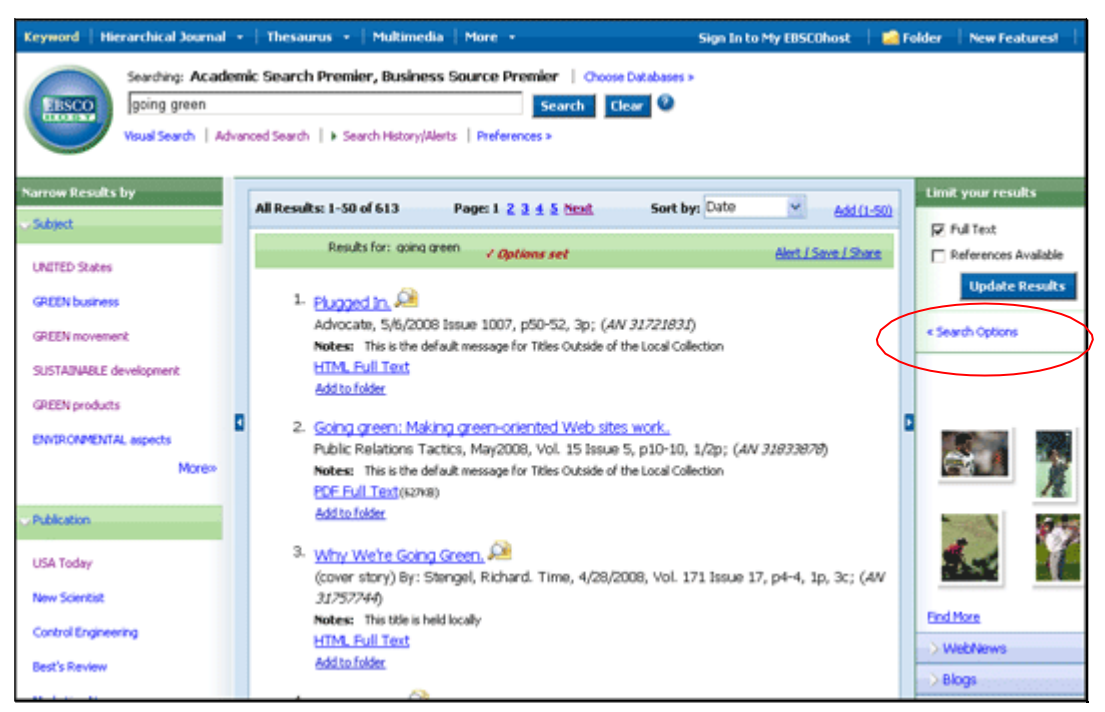

The search field is displayed above the Result List. Your search terms, limiters and expanders are retained. To revise your search, you can click the Search Options link under Limit your results.

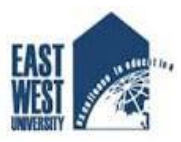

# **3. Advanced Search Screens from Multiple Databases**

The library administrator can choose from three styles of Advanced Search: Single Find Field, Single Find Field with Search Builder, or Guided Style Fields.

# **To use Advanced Search with Single Find Field:**

- 1. Click the Advanced Search link below the **Find**field.
- 2. On the Advanced Search Screen, enter your search terms in the **Find**field.

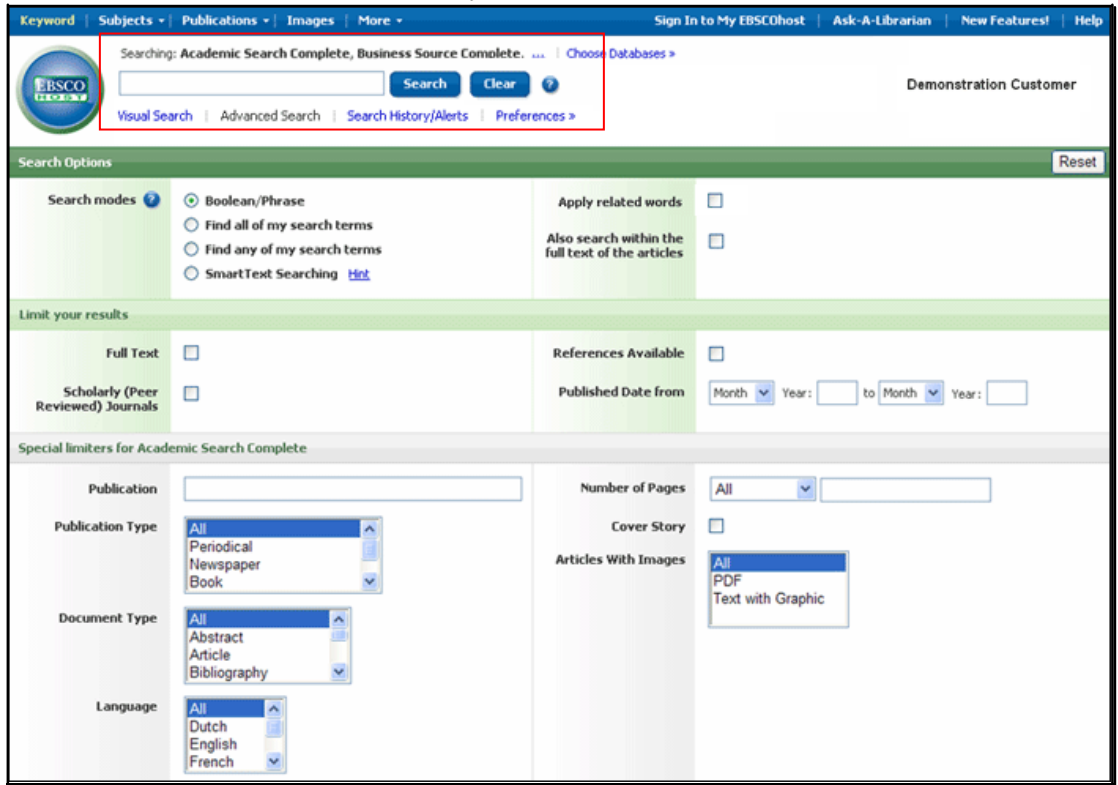

- 3. Select from the available **SearchOptions**:
	- **Search modes** Usespecificsearchmodes, such as-Find all ofmysearch terms, lor

-SmartTextSearching, lorusesearch optionsthatexpand yoursearchsuch as-Apply related words.‖

- **Limit your results**  such as Full Text or Publication type.  $\bullet$
- $\bullet$ **Special Limiters** – Apply limiters specific to a database. If you select a special limiter, it is applied only to the database under which it appears

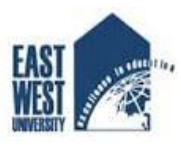

4. Click the **Search** button. The Result Listdisplays.

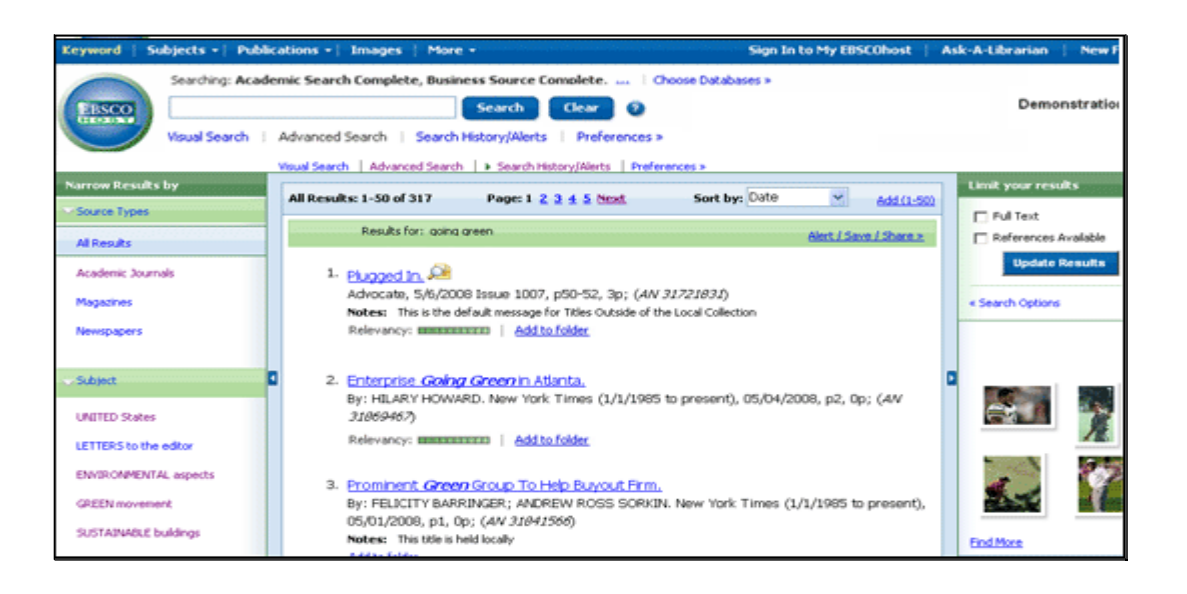

The search field is displayed above the Result List. Your search terms, limiters and expanders are retained. To revise your search, you can click the **Search Options** link under Limit your research.

# **EBSCOhost User Account, Folder, Preferences**

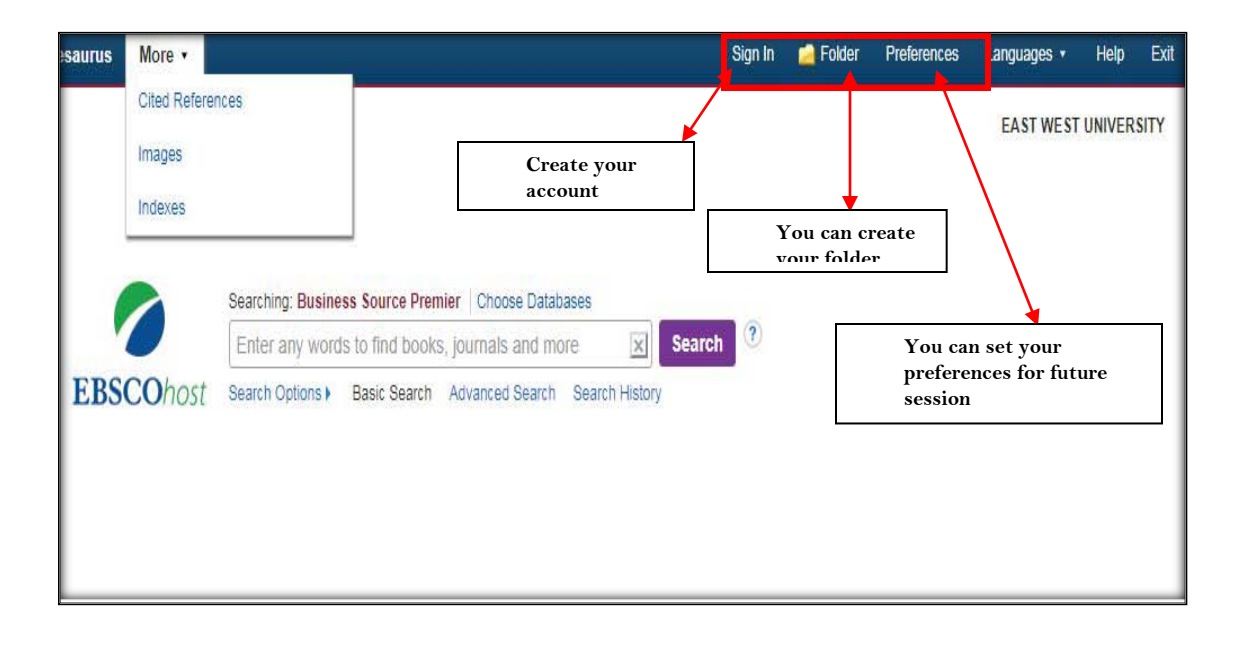

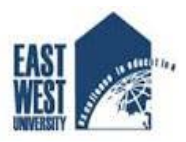

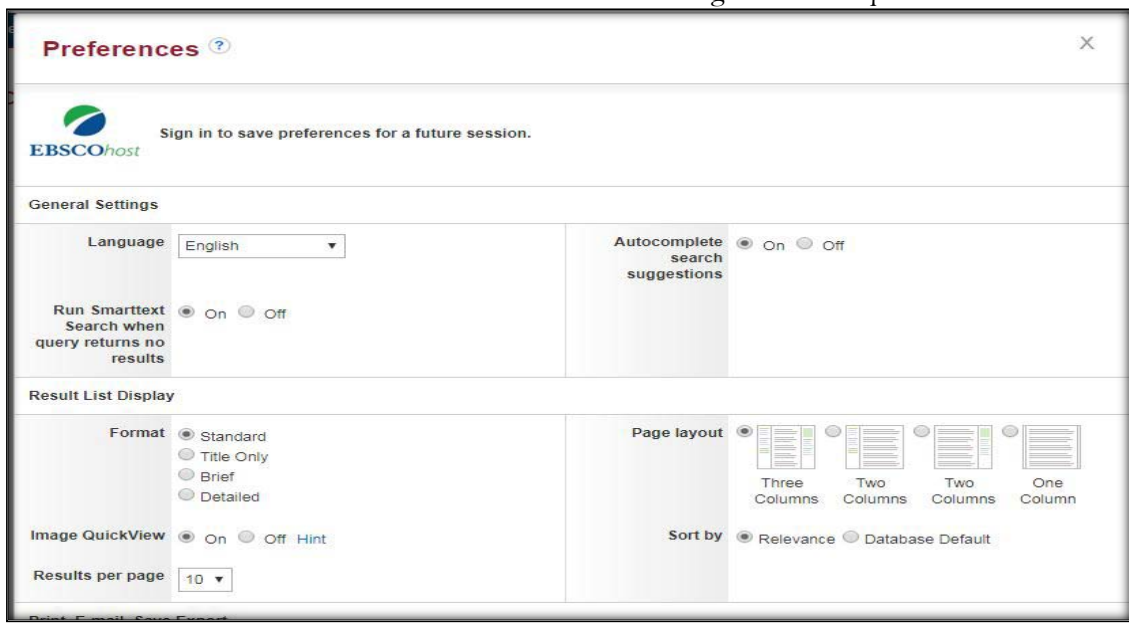

EBSCOhost Preferences window: user need to sign in to save preferences

You can also e-mail EBSCO Tech Support by clicking the **Contact Support** link at [https://help.ebsco.com.](https://help.ebsco.com/) Or visit [http://training.ebsco.com](http://training.ebsco.com/) to view the schedule of regularly

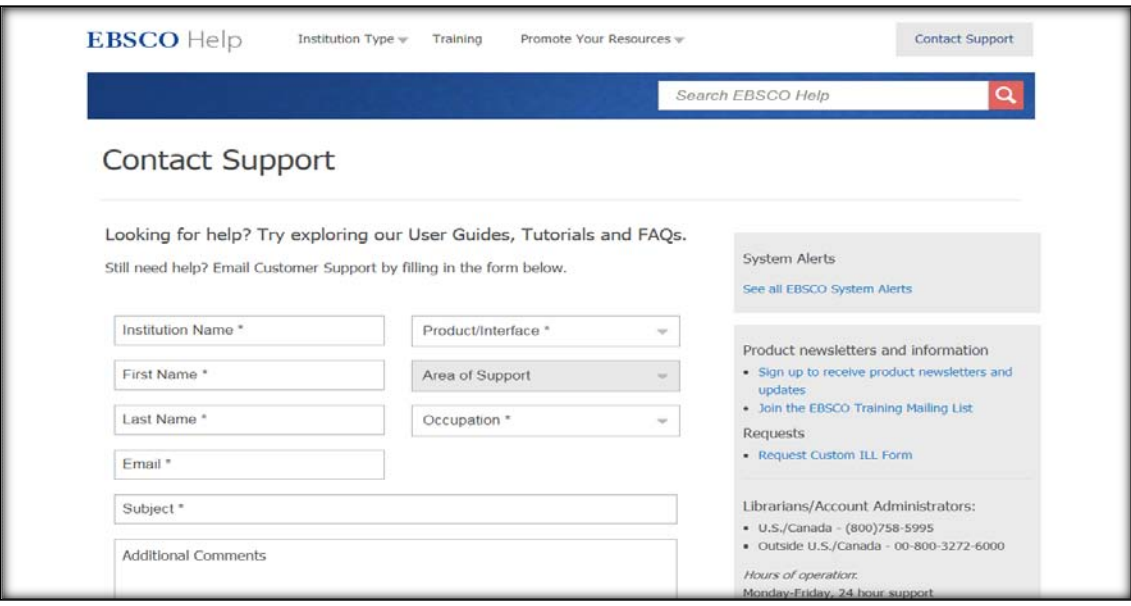

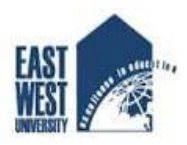

# *Any questions? You can find us through the below mediums*

*Phone: 09666775577 Ext. 355, 353 Email: library.ewu@gmail.com*